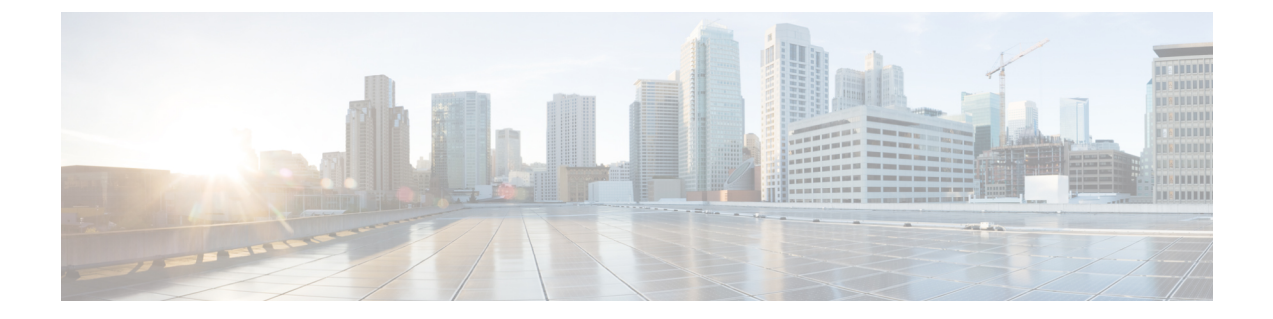

検索

この章の内容は、次のとおりです。

• 検索 (1 ページ)

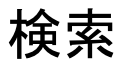

検索機能によって、関連する GUI ページを容易に特定することができます。 キーワードの検索結果には、関連ページへのリンクに加えて、関連ヘルプページへのリンクも 含まれます。

検索機能にアクセスするには、キーワードを入力し、虫めがねアイコンをクリックします。

検索

 $\mathbf I$ 

**2**

翻訳について

このドキュメントは、米国シスコ発行ドキュメントの参考和訳です。リンク情報につきましては 、日本語版掲載時点で、英語版にアップデートがあり、リンク先のページが移動/変更されている 場合がありますことをご了承ください。あくまでも参考和訳となりますので、正式な内容につい ては米国サイトのドキュメントを参照ください。